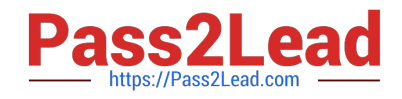

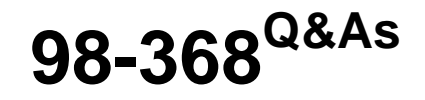

Mobility and Devices Fundamentals

# **Pass Microsoft 98-368 Exam with 100% Guarantee**

Free Download Real Questions & Answers **PDF** and **VCE** file from:

**https://www.pass2lead.com/98-368.html**

100% Passing Guarantee 100% Money Back Assurance

Following Questions and Answers are all new published by Microsoft Official Exam Center

**C** Instant Download After Purchase

**83 100% Money Back Guarantee** 

- 365 Days Free Update
- 800,000+ Satisfied Customers  $603$

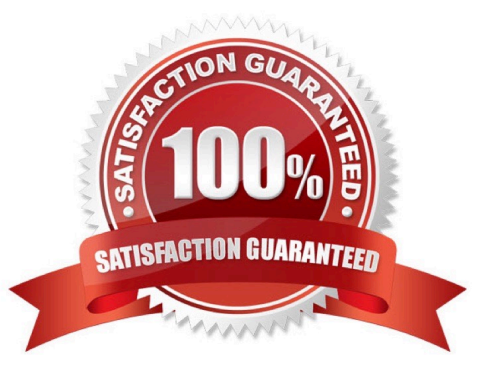

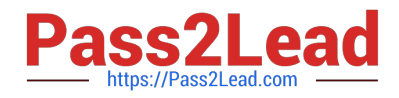

#### **QUESTION 1**

Your network is configured as an Active Directory Domain Services (AD DS) domain. The company has an Azure AD premium subscription. You need to configure file access and storage to meet the following requirements: Users can access files from any location with any managed devices without connecting to the corporate network.

Users can access local copies of files when they are not connected to the Internet.

Files will sync automatically when connected to the Internet.

What should you configure?

- A. Work Folders
- B. Offline folders
- C. Company Portal
- D. RemoteApp
- Correct Answer: A

References: https://docs.microsoft.com/en-us/windows-server/storage/work-folders/work-folders-overview

### **QUESTION 2**

This question requires that you evaluate the underlined text to determine if it is correct.

You manage Windows 8.1 desktop and laptop computers in your university\\'s computer lab.

The university\\'s IT team recently implemented an active directory environment.

You need to join the desktop and laptop computers to a new Active Directory domain.

You should use the "Network and Internet" Control Panel applet to achieve this goal.

Instructions: Review the underlined text. If it makes the statement correct, select "No change is needed". If the statement is incorrect, select the answer choice than makes the statement correct.

- A. No change is needed
- B. User Accounts
- C. Administrative Tools
- D. System

Correct Answer: D

Join a domain, workgroup, or homegroup

1.

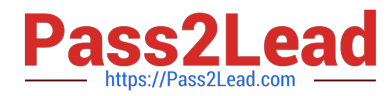

 Open System by swiping in from the right edge of the screen, tapping Search (or if you\\'re using a mouse, pointing to the upper-right corner of the screen, moving the mouse pointer down, and then clicking Search), entering System in the search box, and tapping or clicking System.

2.

 Under Computer name, domain, and workgroup settings, click Change settings. You might be asked for an admin password or to confirm your choice.

#### 3.

Click Network ID and follow the steps on your screen.

## 9

Reference: http://windows.microsoft.com/en-us/windows-8/join-domain-workgroup-homegroup

## **QUESTION 3**

Match each Microsoft Virtual desktop feature to its definition.

Instructions: To answer, drag the appropriate feature from the column of the left to its definition on the right. Each feature may be used once, more than once, or not at all. Each correct match is worth one point.

Select and Place:

## **Microsoft Virtual Desktop**

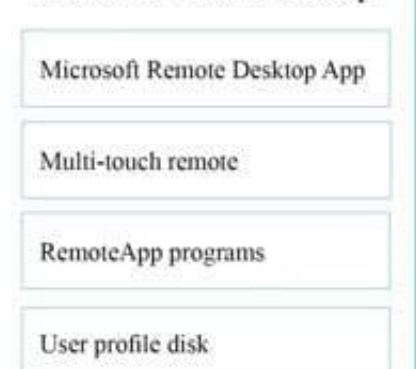

Correct Answer:

#### **Answer Area**

behaves and appears like a local application in a user's desktop, with seamless desktop integration and transparent rendering behavior

provides access to applications or full desktops from a variety of devices and platforms, including Windows, Windows RT, iOS, Mac OS X, and Android

supports multi-touch, new Windows experience, and start Menu/screen integration, and enables end users to use the latest devices to interact with their remote Windows 8 desktop

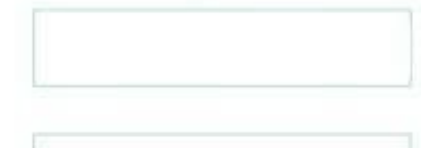

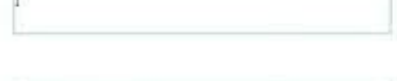

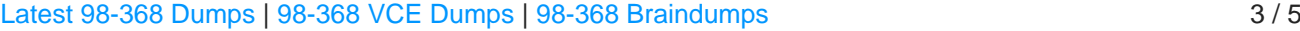

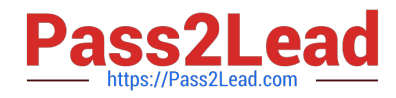

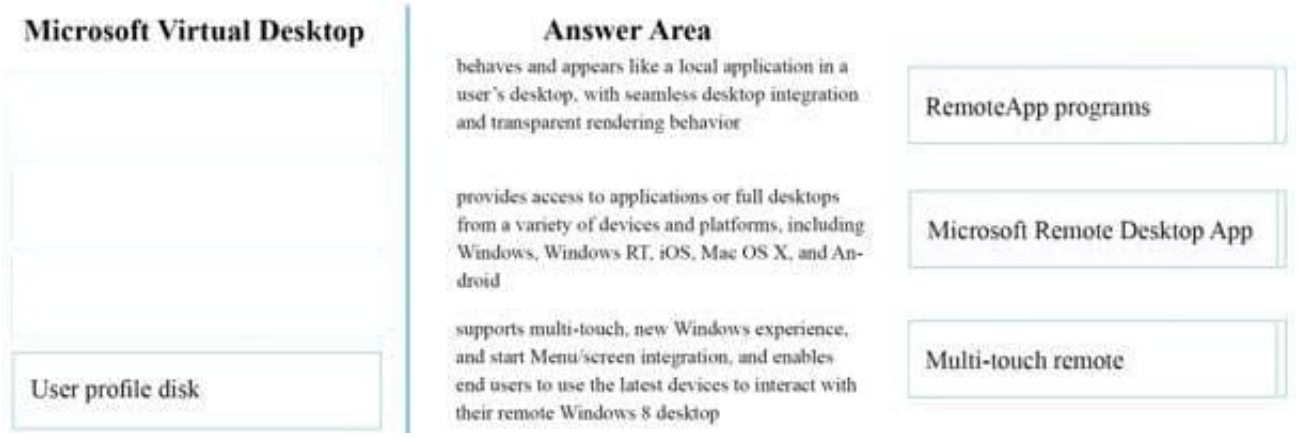

 RemoteApp programs RemoteApp enables you to make programs that are accessed remotely through Remote Desktop Services appear as if they are running on the end user\\'s local computer. These programs are referred to as RemoteApp programs. Instead of being presented to the user in the desktop of the Remote Desktop Session Host (RD Session Host) server, the RemoteApp program is integrated with the client\\'s desktop.

 Microsoft Remote Desktop App Provides access to applications or full desktops from a variety of devices and platforms including Windows, Windows RT, iOS, Mac OS X and Android

 Multi-touch remote Supports multi-touch, new Windows experience, and Start menu/screen integration. Enables end users to use the latest devices to interact with their remote Windows 8 desktops. The touch experience is fully remote, supporting Windows 8 touch gestures such as pinch, zoom and rotate. Reference: Microsoft Virtual Desktop Infrastructure, Rich user experience at a great value http://download.misco.co.uk/misco/uk/pdf/Microsoft-Virtual-Desktop-Infrastructure.pdf Reference: Overview of RemoteApp https://technet.microsoft.com/en-us/library/cc755055.aspx

#### **QUESTION 4**

\*

\*

\*

This question requires that you evaluate the underlined text to determine if it is correct.

The OneDrive service is used to create a private, enterprise-based social network.

Review the underlined text. If it makes the statement correct, select "No change is needed". If the statement is incorrect, select the answer choice than makes the statement correct.

- A. No change is needed
- B. Skype for Business
- C. Yammer
- D. Azure

Correct Answer: C

References: https://products.office.com/en-za/yammer/yammer-overview

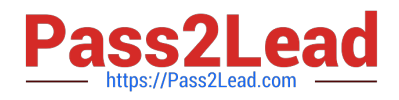

## **QUESTION 5**

This question requires that you evaluate the underlined text to determine if it is correct.

Computer worms are different from other types of malware or spyware because they propagate only when the infected files are copied.

Review the underlined text. If it makes the statement correct, select "No change is needed". If the statement is incorrect, select the answer choice than makes the statement correct.

- A. No change is needed
- B. masquerade as valid files or utility
- C. are embedded as macros in data files
- D. can self-replicate
- Correct Answer: D

References: https://www.malwarefox.com/malware-types/#tab-con-6

[Latest 98-368 Dumps](https://www.pass2lead.com/98-368.html) [98-368 VCE Dumps](https://www.pass2lead.com/98-368.html) [98-368 Braindumps](https://www.pass2lead.com/98-368.html)